# **Kepler WebView Documentation**

**Daniel Crawl**

**Jul 17, 2023**

## **CONTENTS:**

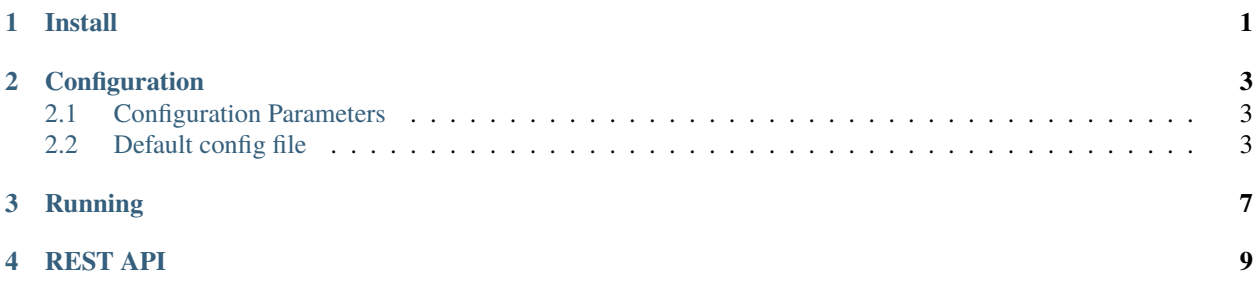

### **ONE**

### **INSTALL**

#### <span id="page-4-0"></span>Prerequisites

- ant 1.82 or newer
- git
- java 8 or newer
- maven 3.03 or newer
- svn 1.6 or newer

First, install Kepler development trunk from svn:

mkdir kepler.modules cd kepler.modules svn co https://code.kepler-project.org/code/kepler/trunk/modules/build-area cd build-area ant change-to -Dsuite=reporting ant compile

WebView is part of the *reporting* suite, so if you install this suite, you can run WebView. You can also add WebView to another suite by adding the following to modules.txt:

web-view https://github.com/Kepler-Project/web-view.git

**TWO**

### **CONFIGURATION**

<span id="page-6-0"></span>The configuration file is in web-view/resources/configurations/configuration.xml. This section describes the configuration parameters in this file.

### <span id="page-6-1"></span>**2.1 Configuration Parameters**

#### **2.1.1 daemon**

If true, then Kepler does not launch GUI editor but waits for REST and websocket requests. Otherwise (false), Kepler starts normally.

#### **2.1.2 port**

3

15

Port to listen on for requsts.

#### **2.1.3 startServer**

true or false: if WebView should be started.

### <span id="page-6-2"></span>**2.2 Default config file**

```
\vert <?xml version="1.0"?>
2 \times \text{config}4 \timesserver>
5 <startServer>false</startServer>
6 <daemon>false</daemon>
\eta <port>9122</port>
8 <rootDir></rootDir>
9 <logPath></logPath>
10 <instances>1</instances>
11 <appendIndexHtml>true</appendIndexHtml>
12 <workerThreads>20</workerThreads>
13 <allowWorkflowDownloads>false</allowWorkflowDownloads>
14 <metadataFile></metadataFile>
```
(continues on next page)

18

21

41

51

57

65

(continued from previous page)

```
16 <!-- session timeout if not accessed in milliseconds -->
17 <sessionTimeout>86400000</sessionTimeout>
19 | \langle -- workflow execution timeout -->
20 <workflowTimeout>600000</workflowTimeout>
\frac{22}{2} <apps>
\langle 23 \sim \langle 2pp\rangle24 \langle \text{name}\rangleecho\langle \text{name}\rangle\epsilon \sim \sim \epsilon \sim \epsilon \sim \epsilon \sim \epsilon \sim \epsilon \sim \epsilon \sim \epsilon \sim \epsilon \sim \epsilon \sim \epsilon \sim \epsilon \sim \epsilon \sim \epsilon \sim \epsilon \sim \epsilon \sim \epsilon \sim \epsilon \sim \epsilon \sim \epsilon \sim \epsilon \sim \epsilon 26 </app>
27 \leq \leq \leq \leq \leq \leq \leq \leq \leq \leq \leq \leq \leq \leq \leq \leq \leq \leq \leq \leq \leq \leq \leq \leq \leq \leq \leq \leq \leq \leq \leq \leq \leq \leq \leq \leq 
28 <mame>GetURL</mame>
29 <class>org.kepler.webview.server.app.GetURL</class>
30 \langle -\langle \text{allowed} \rangle32 <site>data.neonscience.org</site>
\langle allowed>
34 -->
35 \langle app>
36 <app><app>
37 | <name>CreateRO</name>
38 <class>org.kepler.webview.server.app.ro.CreateRO</class>
39 \langle app>
40 \langle /apps>
42 <proxies>
\left\{ \begin{array}{c} 43 \\ -1 \end{array} \right\}44 \langle proxy \rangle45 <path>/path</path>
46 <dest>wss://host:port</dest>
47 <apikey>12345</apikey>
48 \langle/proxy>
49 -->
50 \langle/proxies>
\frac{52}{ } \leq \frac{53}{ }53 <enable>false</enable>
54 <port>8443</port>
55 \langle key \rangle \langle key \rangle56 <cert></cert>
58 <redirectHttp>
59 <enable>false</enable>
60 <status>302</status>
61 <hostname>localhost</hostname>
62 <port>8443</port>
63 </redirectHttp>
64 \langle/ssl>
66 <auth>
67 <type>none</type>
                                                                                    (continues on next page)
```
(continued from previous page)

```
68 \langle --\langle \text{type}\ranglesimple\langle \text{type}\rangle-->
69 <!--<type>drupal</type>-->
71 \longleftarrow \longleftarrow<sup>72</sup> <user>username</user>
73 | <password>password</password>
<sup>74</sup> <group>group name</group>
75 \checkmark entity>
77 < l -78 <drupal>
79 <host>drupal host</host>
                          <service>path name of service</service>
81 <a>
side>user role</role>
82 <groupField>name of field containing group name</groupField>
83 <fullNameField>name of field containing user's full name</fullNameField>
\langle /drupal>
85 -->
\frac{1}{86} </auth>
88 <cors>
89 <enable>false</enable>
90 <allowOrigin>*</allowOrigin>
\frac{91}{20} </cors>
92
93 <!-- set of directories that can be indexed. -->
<sup>94</sup> <directoryIndex>
95 \left| \frac{1}{5} \right| = \frac{1}{2} = -\frac{1}{2}96 <!--<dir></dir>-->
97 \left| \frac{1}{2} - \frac{\sin(\pi x)}{1 - \sin(\pi x)} \right|98 </directoryIndex>
100 <tableOfContents>
101 <enable>true</enable>
102 \leftarrow \leftarrow 103 < < - - TODO <openWorkflows>true</openWorkflows> -->
104 <!-- TODO <recentWorkflows>true</recentWorkflows> -->
105 <!-- TODO <demoWorkflows>true</demoWorkflows> -->
106 </tableOfContents>
\langle oreload>
109 <!--<model>Foo.kar</model>-->
110 </preload>
112 \langle \text{roHub} \rangle113 <authToken></authToken>
114 <uri>http://sandbox.rohub.org/rodl/ROs/</uri>
115 \checkmark roHub>
117 <cluster>
118 <type>none</type>
119 | <d>/> <d>/></type>hazelcast</type>-->
                                                                                                          (continues on next page)
```
70

76

87

99

 $10^{7}$ 

111

116

(continued from previous page)

```
120 <deployInKubernetes>false</deployInKubernetes>
121 <hazelcastDiscoveryK8sDnsService></hazelcastDiscoveryK8sDnsService>
122 </cluster>
123 </server>
124
125 </config>
```
### **THREE**

### **RUNNING**

<span id="page-10-0"></span>WebView can be run from the command line, e.g,:

./kepler.sh -wvport 10151 -wvd

The command line arguments are:

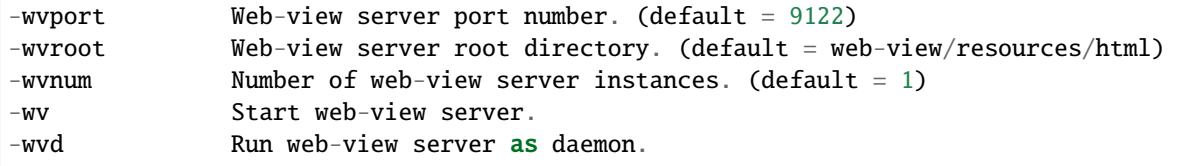

**FOUR**

<span id="page-12-0"></span>**REST API**